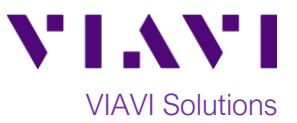

### Quick Card

# **FiberChek Sidewinder™ Fiber Microscope LC Fiber Inspection with the FCPT-LC tip**

This quick card describes how to use the FiberChek Sidewinder Fiber Inspection Probe Microscope to inspect a Ribbon MPO fiber end face.

#### **Equipment Requirements:**

- FiberChek Sidewinder Probe Fiber Inspection Microscope
- FCPT-LC Inspection Tip
- LC Coupler/Mating Adapter
- Fiber optic cleaning tools

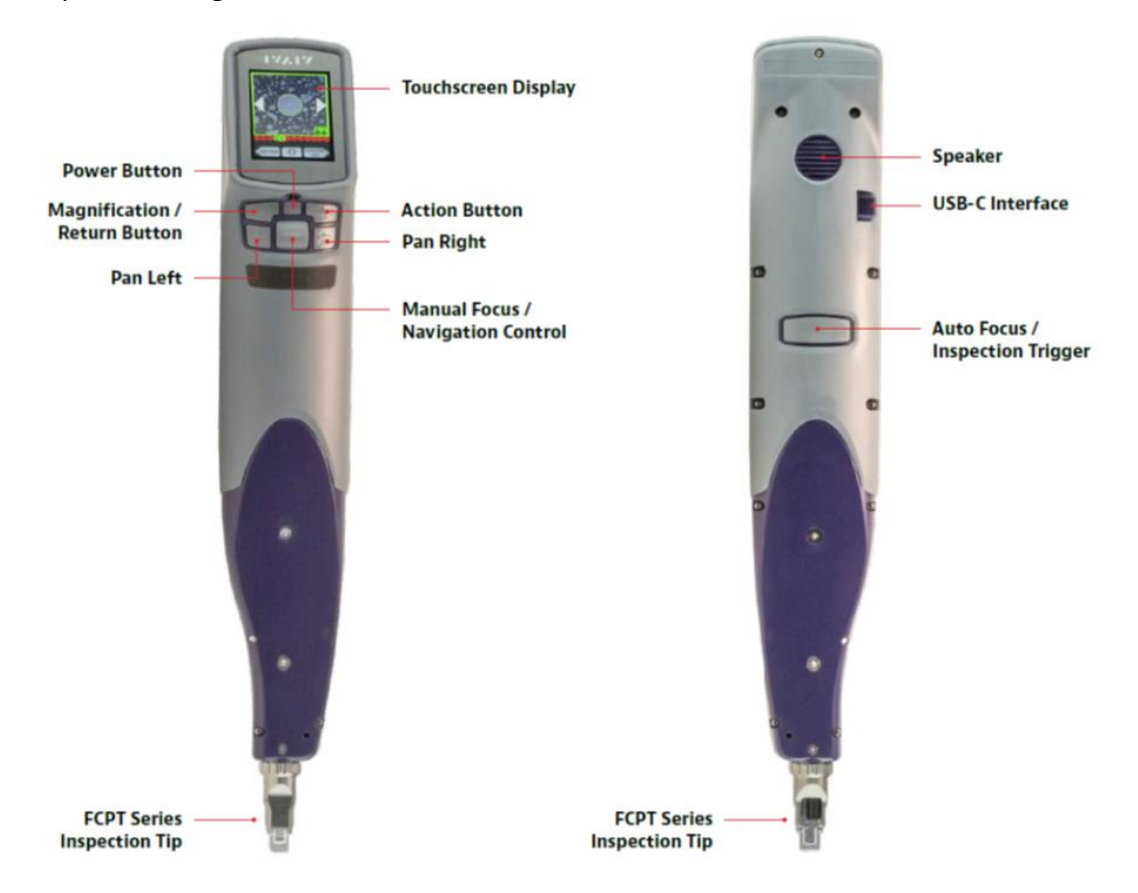

*Figure 1: FiberChek Sidewinder Fiber Inspection Probe Microscope*

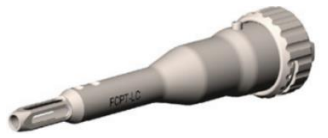

*Figure 2: MPO Tip, Multimode (VIAVI Part# FCPT-LC)*

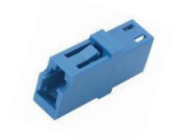

*Figure 3: LC Coupler* 

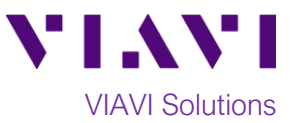

### **Set up the FiberChek Sidewinder Microscope for PASS/FAIL analysis:**

- 1. Press the Power Button to turn on the FiberChek Sidewinder.
- 2. From the **Live Inspection View**, tap the Touchscreen Display to enter the Settings Menu.
- 3. Select **CONNECTOR SETUP** using the

## **Navigation Control** .

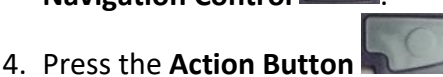

- 5. Choose the desired inspection profile using the **Navigation Control.**
	- Select SM UPC (IEC-61300-3) for single mode UPC connectors.
	- Select MM (IEC-61300-3-35 for Multimode UPC connectors.
- 6. Press the **Action Button**.
- 7. If you are prompted to "**Finish connector setup, power down device, change the tip, and then power device up**", tap **OK** to continue.
- 8. Press the **Action Button** to select **Simplex.**
- 9. Choose the **FCPT-LC** optical setting using the **Navigation Control** and press the **Action Button**.
- 10. Return to the **Live Inspection** view by pressing the **Autofocus/Inspection Trigger.**

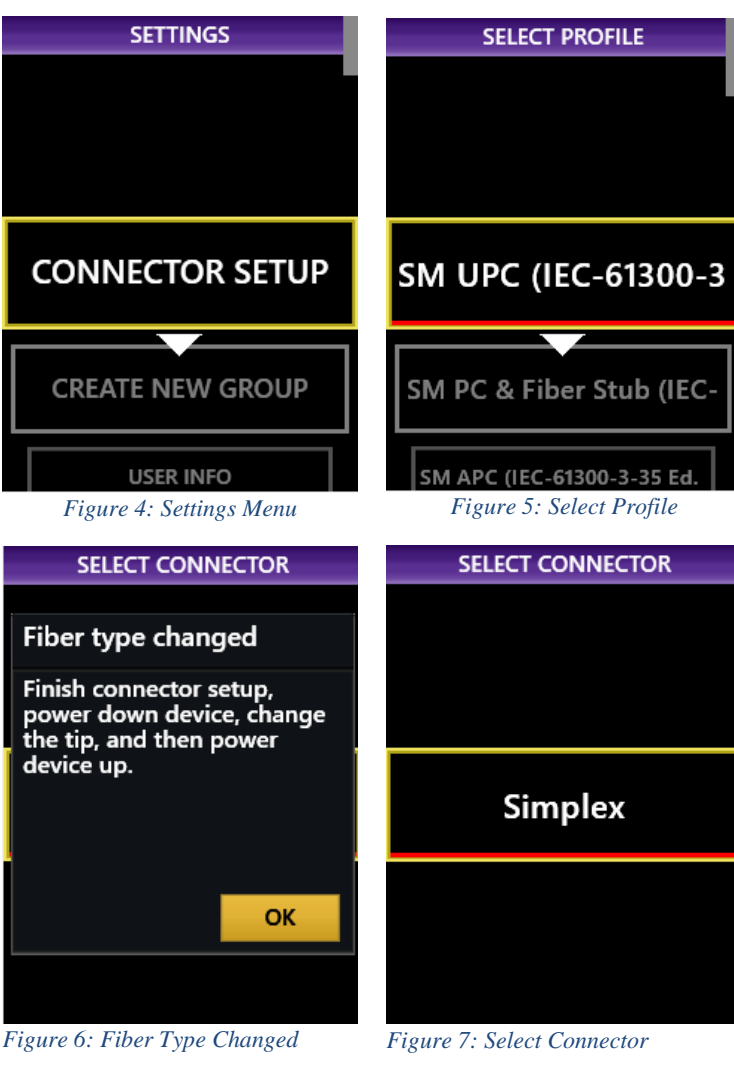

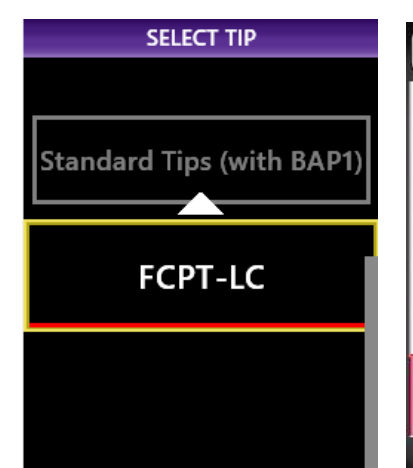

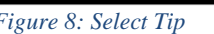

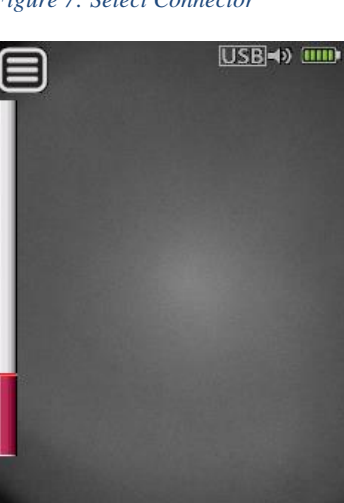

*Figure 8: Select Tip Figure 9: Live Inspection view*

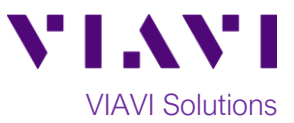

**USE-D LILL** 

### **Swap Tips:**

If a different tip is currently installed on the Sidewinder:

- Press the Power Button to turn off the unit.
- Swap the tip by loosening the retaining nut at the base of the tip.
- Press the Power Button to turn on the unit.

### **Inspect Fiber end-face:**

- To inspect a bulkhead connector, insert the **FCPT-LC Inspection Tip** into the bulkhead.
- To inspect a patch cable, insert the patch cable into the **LC Mating Adapter/Coupler** and insert the **FCPT-LC Inspection Tip** into the other side of the **LC Mating Adapter/Coupler**.

### **Run Pass/Fail Analysis:**

- 1. Ensure the Sidewinder is in the **Live Inspection** view.
- 2. Press the **Magnification** button to increase the magnification level.
- 3. Press and hold the

**Autofocus/Inspection Trigger** for two seconds and release. Hold the Sidewinder steady in the bulkhead or coupler until you hear or see the **PASS/FAIL** result.

- The above process will automatically focus and test all fibers in the array.
- To manually focus and test, use the **Manual Focus/Navigation Control** to adjust focus and press the **Action Button** to run the test.

### **Review results:**

- 1. Sidewinder will briefly display the analysis result, then enter the **Analysis Result** view. If enabled, you will also hear an audio tone indicating whether the result is a **PASS** (double chime) or a **FAIL** (long buzzer).
	- A green screen with a "check" graphic indicates a **PASS** result.
	- A red screen with an "X" graphic indicates a **FAIL** result. *Figure 12: Pass Figure 13: Fail*

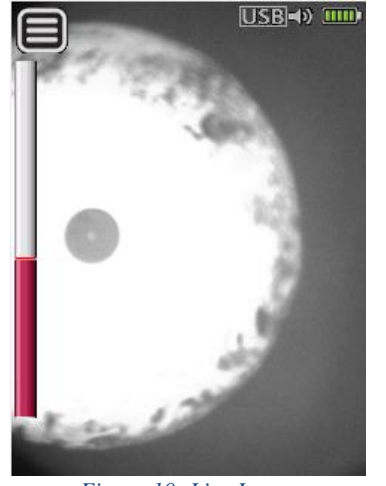

*Figure 10: Live Image Figure 11: Live Image, Magnified, with Correct Focus for Testing*

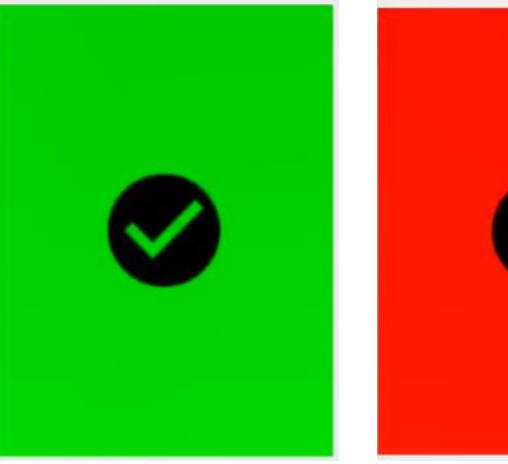

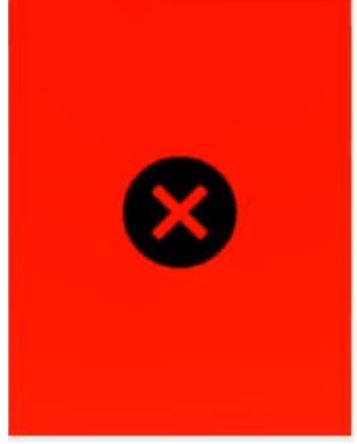

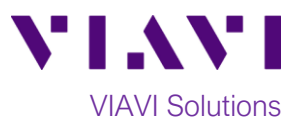

- 2. The above Pass/Fail result indicates the result for the entire connector. If one or more fibers fail, the entire connector is recorded as a **FAIL**. To achieve a **PASS** result, all fibers must individually pass. The subsequent view shows results for individual fibers.
- 0000

PROFILE: SM UPC (IEC-61300-3-35 E **CONNECTOR: Simplex** OPTICAL SETTING: FCPT-LC **FOCUS: 92%** 

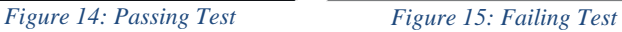

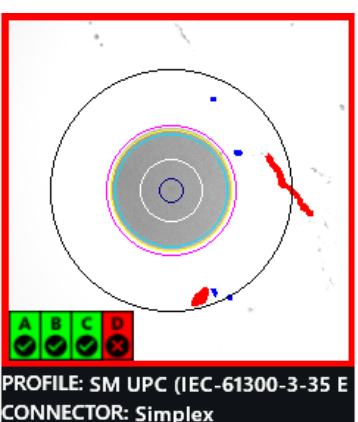

**CONNECTOR: Simplex OPTICAL SETTING: FCPT-LC FOCUS: 92%** 

- 3. Tap the Touchscreen Display to show or hide additional information. The modes are **Rings + Table (pictured above), No Overlay**, and **Rings/No Table**.
- 4. Press the **Action Button** to save the current analysis to Sidewinder's internal storage.
- 5. Press the **Autofocus/Inspection Trigger** to return to the Live Inspection view. To test a new MPO connector, go back to step 1 under *Run Pass-Fail Analysis* and restart the process following all the steps above.

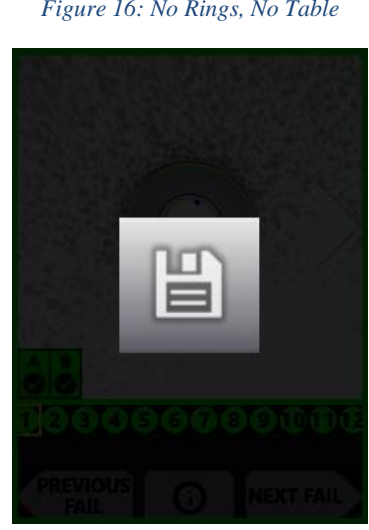

PROFILE: SM UPC (IEC-61300-3-35 E

**CONNECTOR: Simplex** 

**FOCUS: 89%** 

**OPTICAL SETTING: FCPT-LC** 

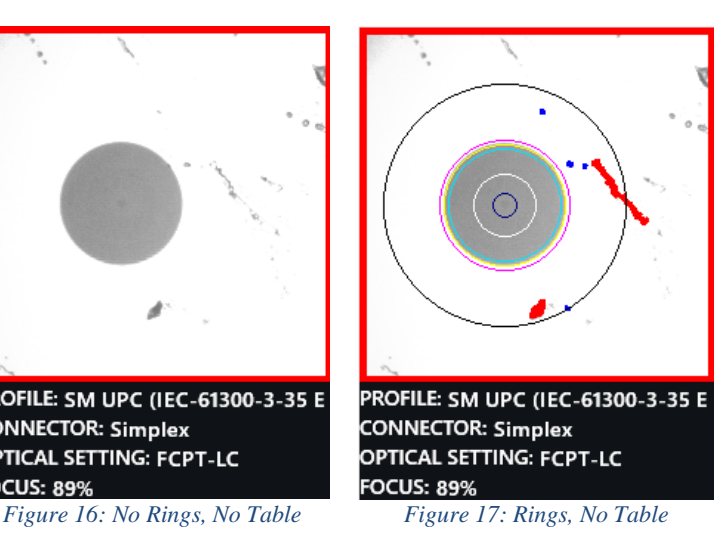

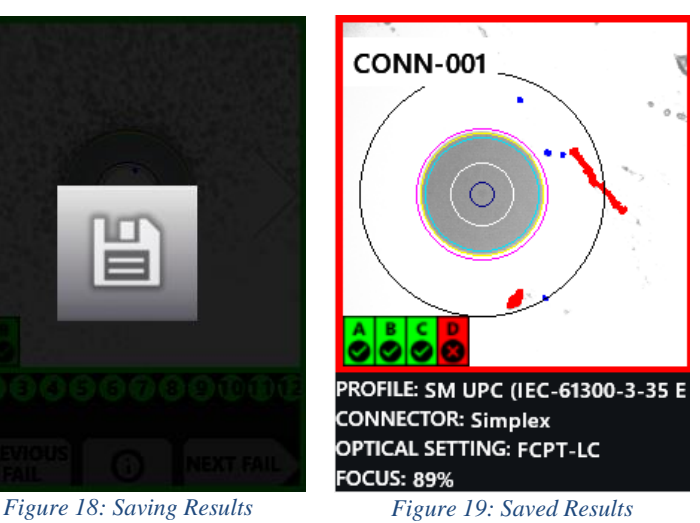

Contact Us +1 844 GO VIAVI (+1 844 468 4284) To reach the VIAVI office nearest you, visit viavisolutions.com/contacts.

© 2021 VIAVI Solutions Inc. Product specifications and descriptions in this document are subject to change without notice.